Q:SK ポータル起動時に「このページのスクリプトでエラーが発生しました。」「プロパティ`focus'の値を取得できま

せん。オブジェクトは Null または未定義です。」というエラーのダイアログが表示され起動しない。

## A:IE のアドオンで Silverlight が無効になっている可能性があります。

アドオンの設定を変更するには、IE を起動しメニューの「ツール⇒アドオンの管理」画面を表示させます

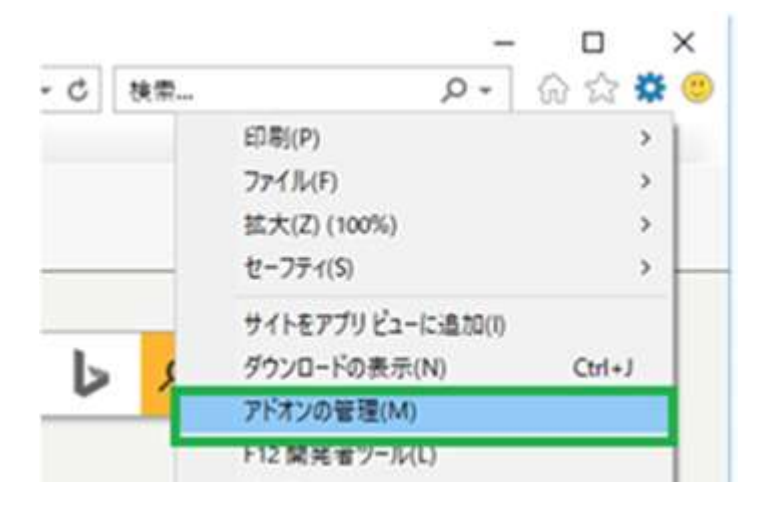

設定画面の左下のプルダウンを「すべてのアドオン」に替え

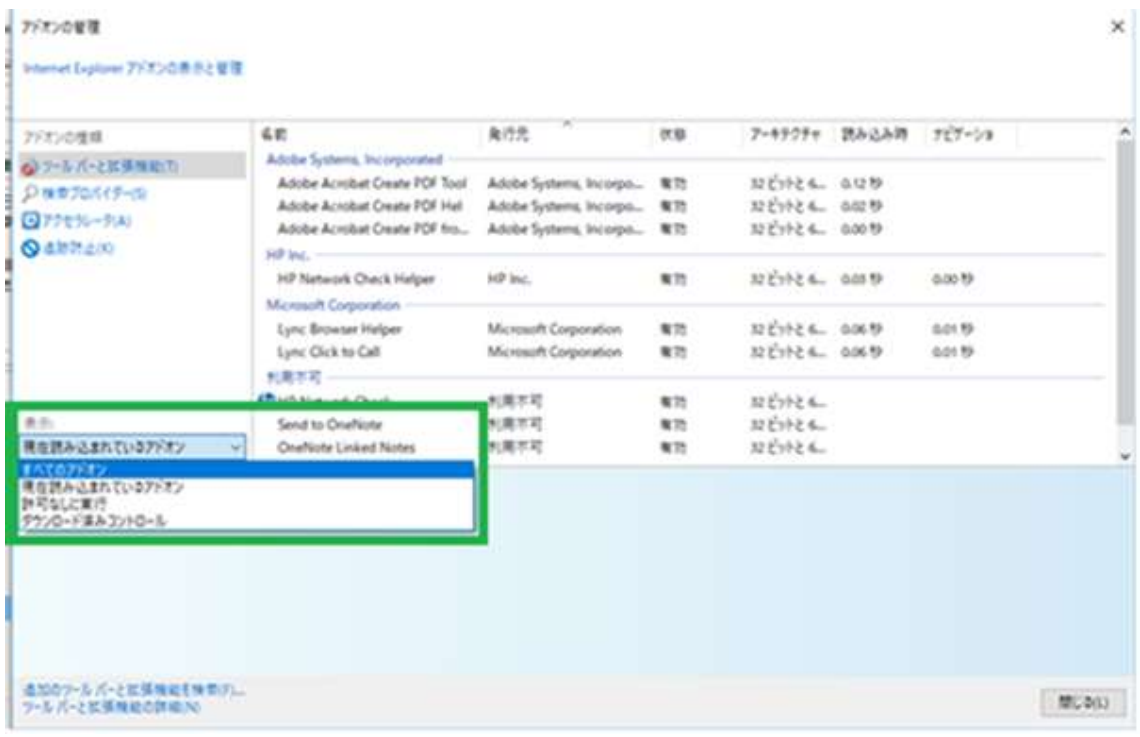

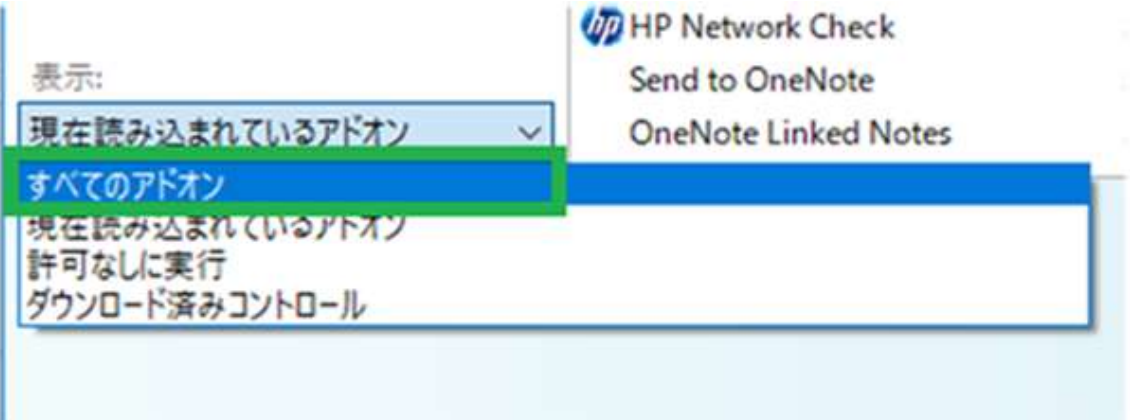

「Microsoft Corporation」の「Microsoft Silverlight」が有効になっているか確認してください

何らかのトラブルシューティングで無効に設定される可能性もあるため無効に設定されている場合は右クリックして

 $\times$ 

アドオンの留理 Internet Explorer アドオンの表示と管理  $48$ 発行先 アーキテクチャ 読み込み物 ナビゲーショ アドオンの性理  $0.9$ ●フールバーとは体制能力 **North Corporat MAG** partner-a Lync Click to Call Microsoft Corporation mit. NEWS CORP 6019 G7ウセラレータ(A) Lync Browser Helper Microsoft Corporation  $821$ おどったも のめち oot to **Qalebaro** Microsoft Office Microsoft Corporation  $822$ おどけ Gatekeeper Cleas Microsoft Corporation ĸ'n 放わり Lynchonwarder Cless Microsoft Corporation ĸ'n 32 Ext UCOfficeletegration Class<br>Microsoft Sharfight Microsoft Corporation N33 おむり प हैं कर m in **Cruftchr Linked Notes** 利用示范 電話 双式やきも 利用方程 Send to OneNote  $\kappa n$ みがたん  $36.16$ **DIG Network Overk** 利用不可  $822$ 双ピットとも。 **TATOPED Microsoft Shanfight** Microsoft Corporation ポージョン<br>ファイル目10 ActiveX 3010-5 5.150907.0 准结 **同定の体型プロバイダ−でこのアドエンを検索(C)** 2017年1月1日、23:02 詳細事結局  $RRT(10)$ 進設のワールバーと拡張権能を検索(F)...<br>ワールバーと拡張権能の評価から **塑に0(L)** 

「有効にする(E)」に変更します。

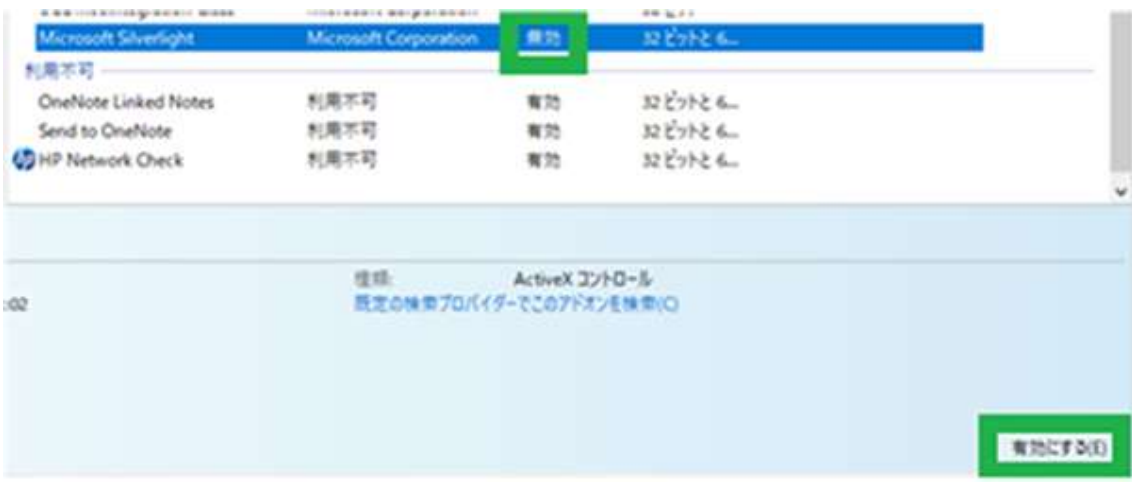